# BrailleNote<sup>™</sup> Touch +

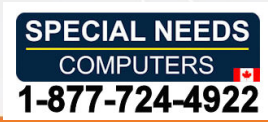

## Command Summary

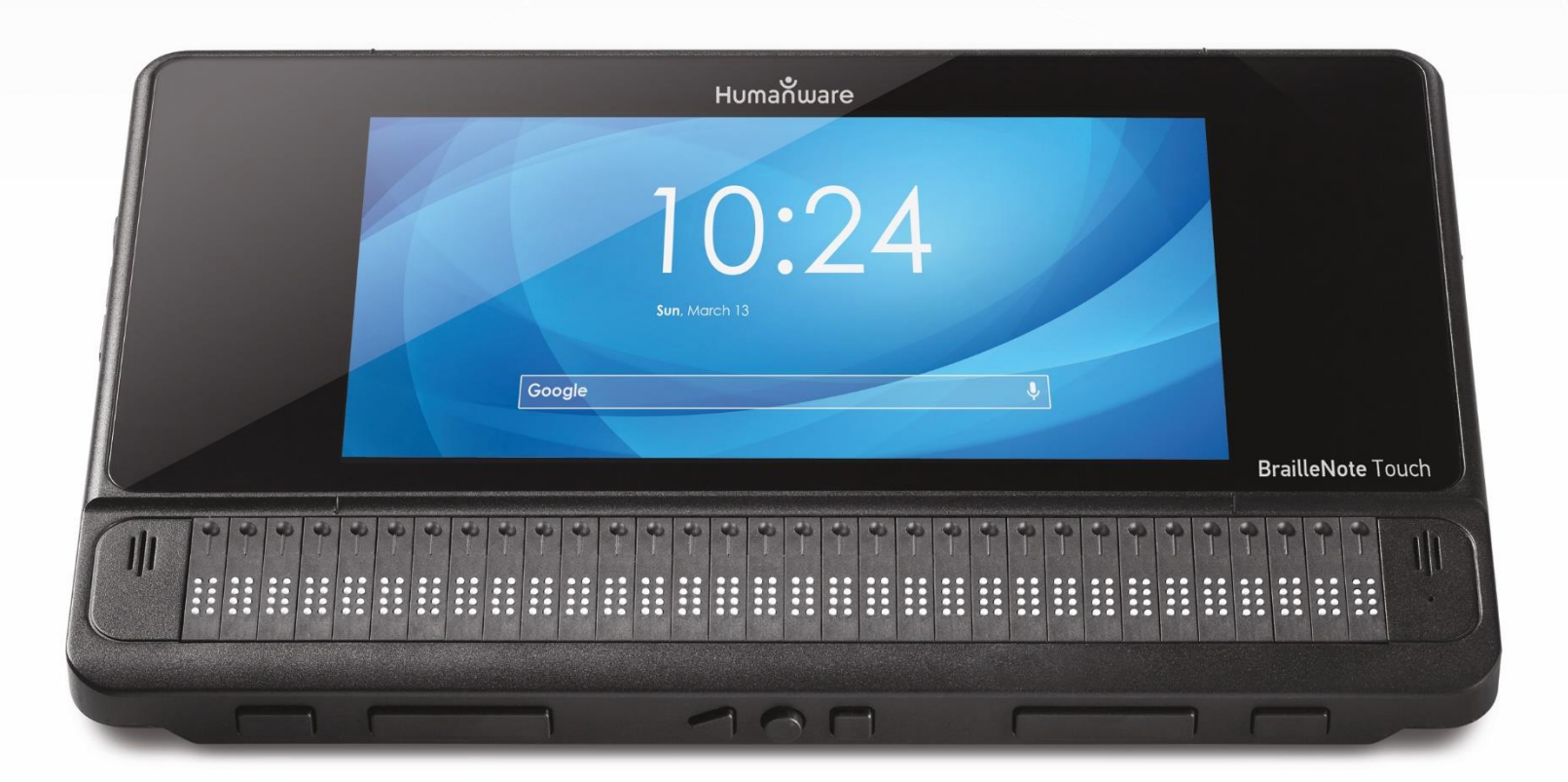

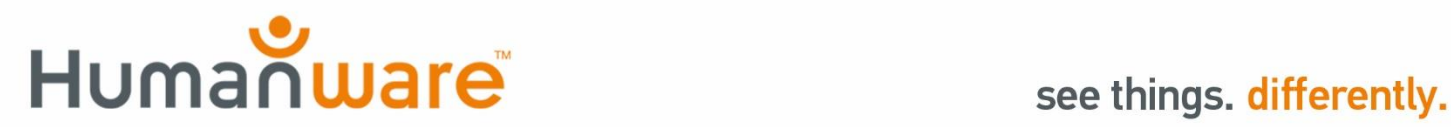

### Table of Contents

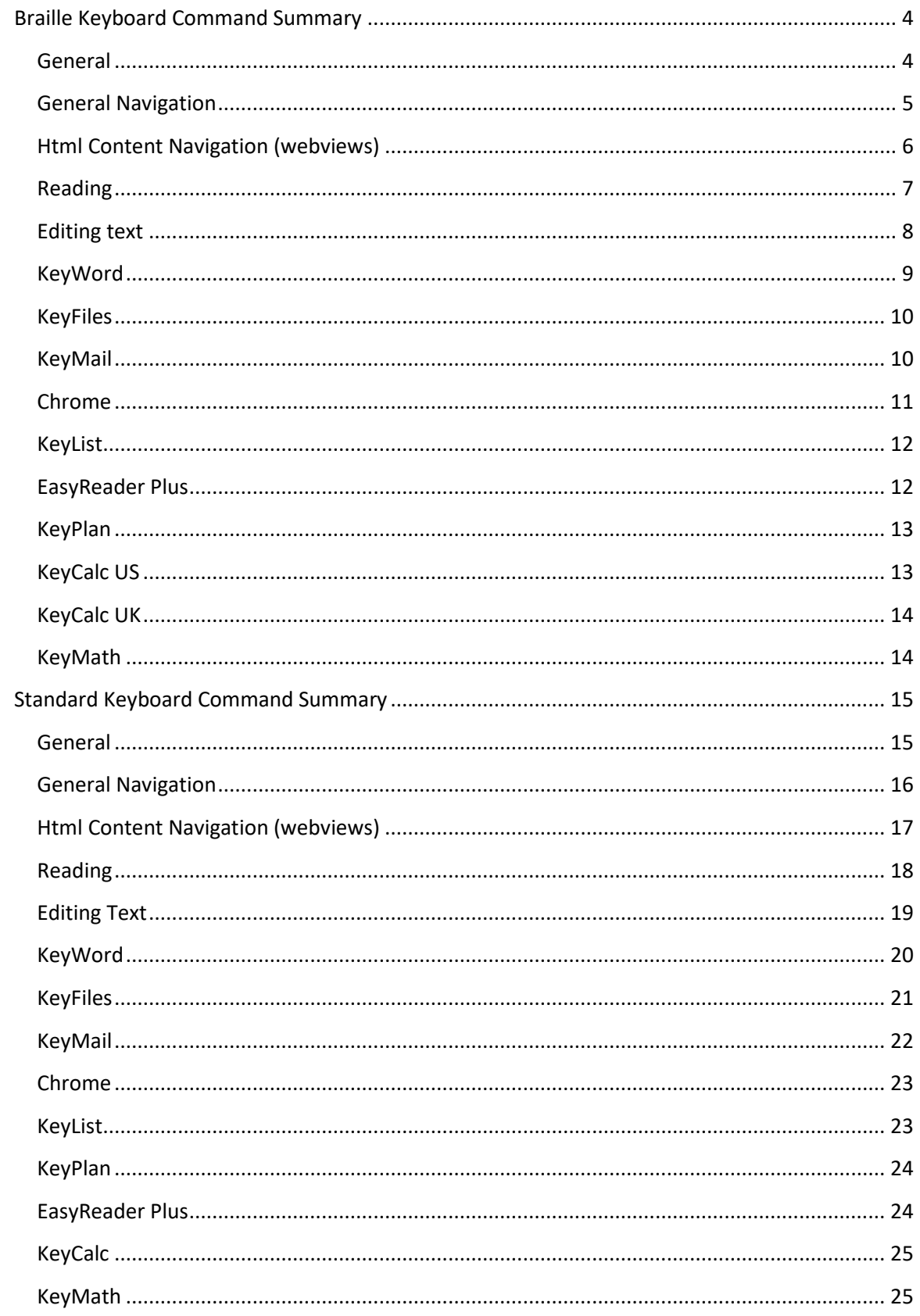

## <span id="page-3-0"></span>Braille Keyboard Command Summary **Braille Keyboard Command Summary**

### <span id="page-3-1"></span>General **General**

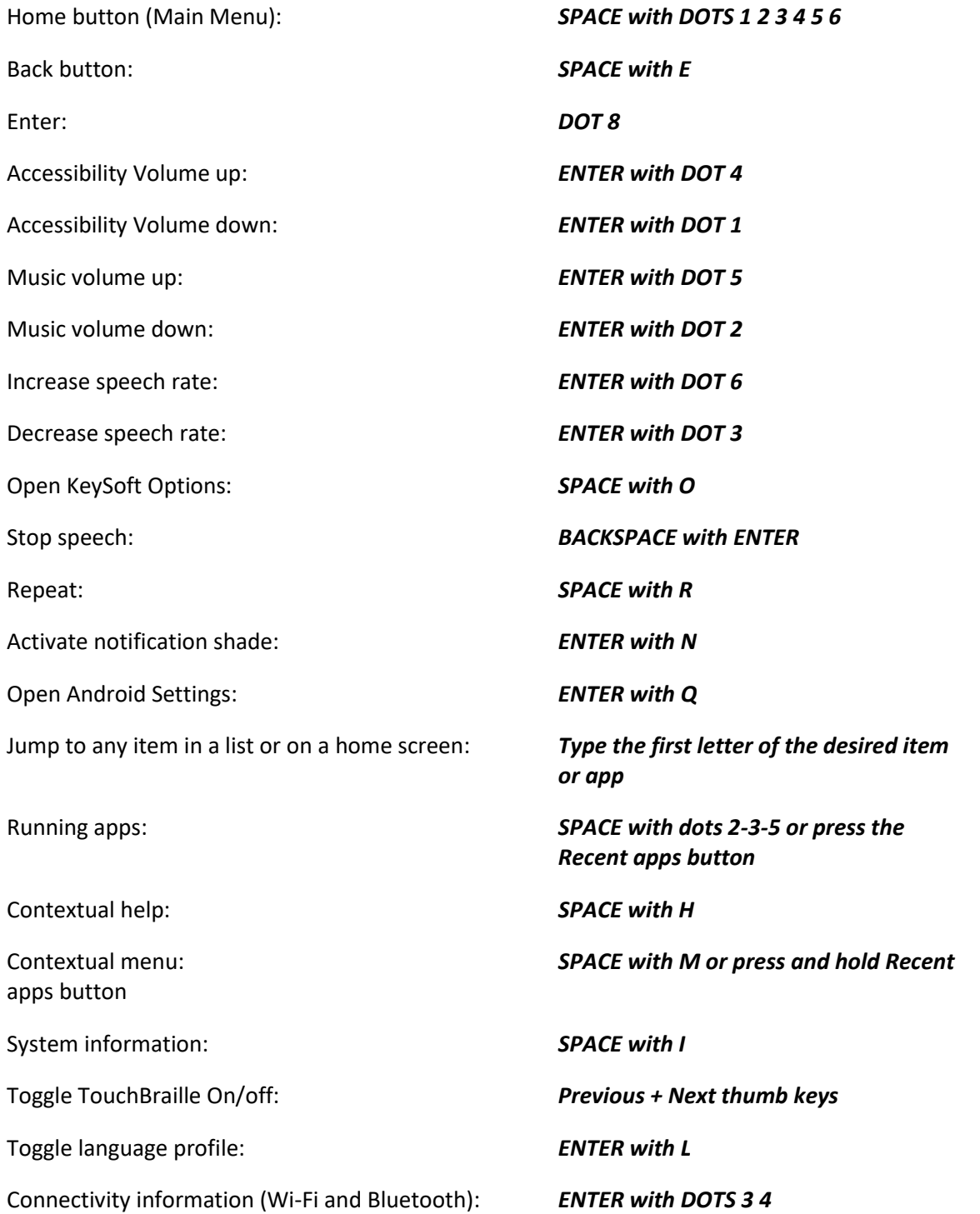

Turn screen reader and accessibility on / off: Press and hold Volume up and Volume Turn screen reader and accessibility on / off: *Press and hold Volume up and Volume*  Unlock screen: **SPACE with U** Toggle speech on/off: SPACE with Previous thumb key Toggle speech on/off: *SPACE with Previous thumb key* Toggle visual display on/off: SPACE with Next thumb key Toggle visual display on/off: *SPACE with Next thumb key* Eject media: ENTER with E Eject media: *ENTER with E* Toggle Braille grade: BACKSPACE with G Toggle Braille grade: *BACKSPACE with G* Play — pause: ENTER with X Play – pause: *ENTER with X* Rewind: BACKSPACE with Dots 13 Rewind: *BACKSPACE with Dots 1 3* Fast forward: **BACKSPACE with Dots 4 6** 

down for 3 seconds *down for 3 seconds*

### <span id="page-4-0"></span>General Navigation **General Navigation**

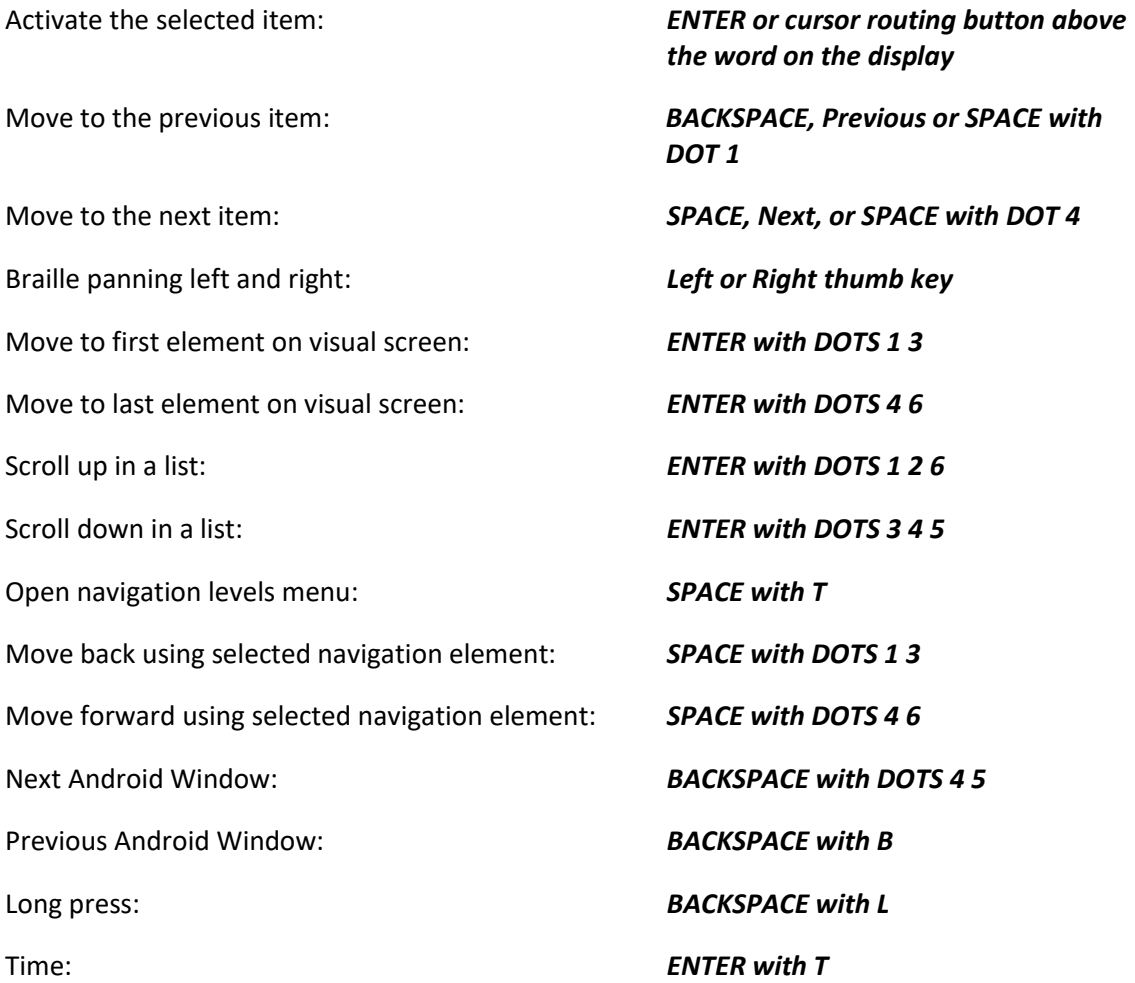

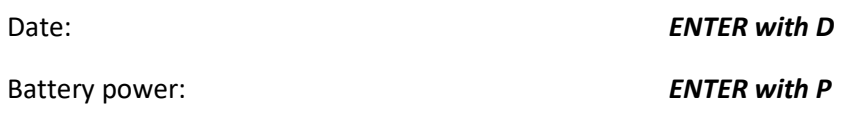

### <span id="page-5-0"></span>Html Content Navigation (webviews) **Html Content Navigation (webviews)**

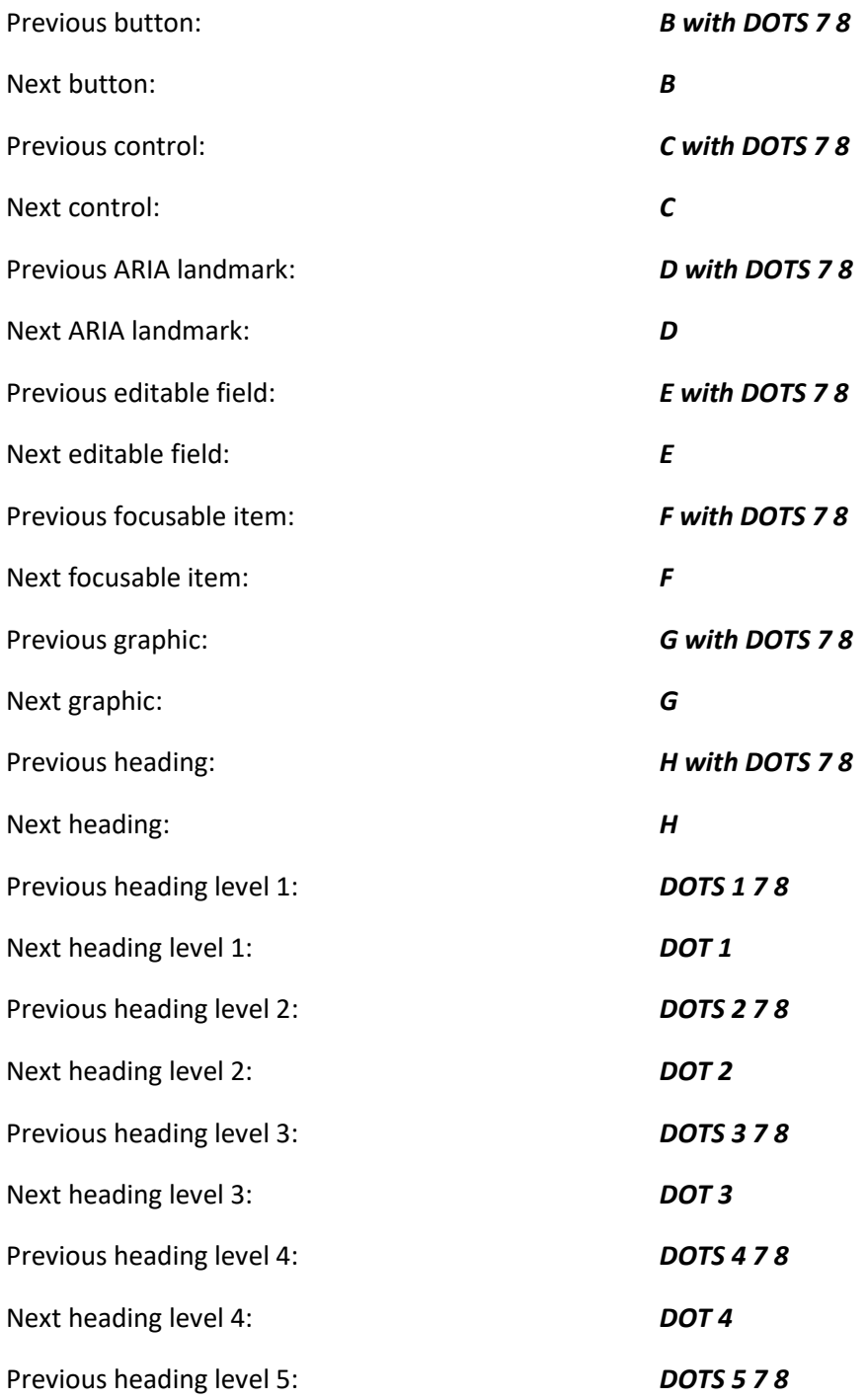

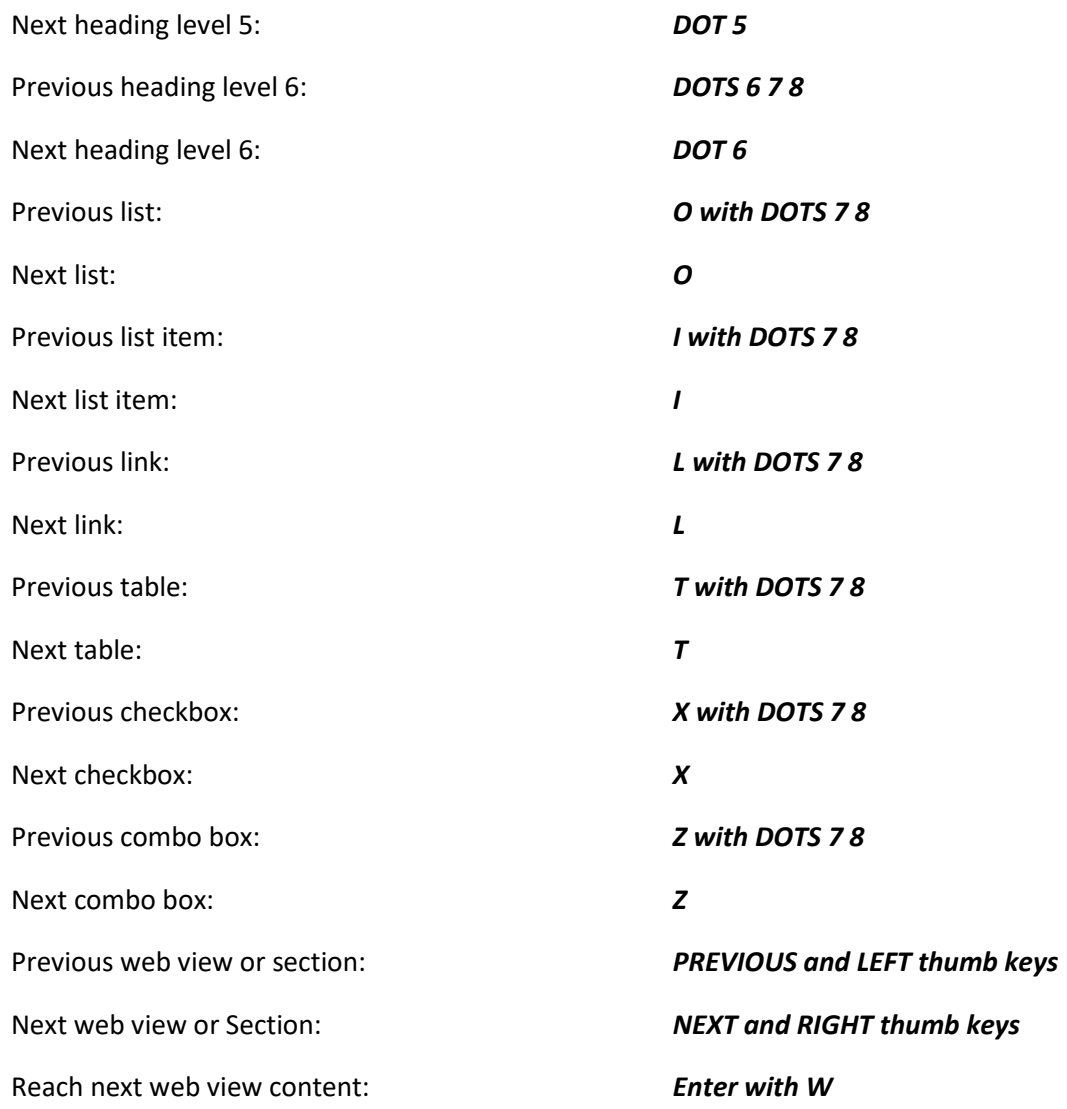

#### <span id="page-6-0"></span>Reading **Reading**

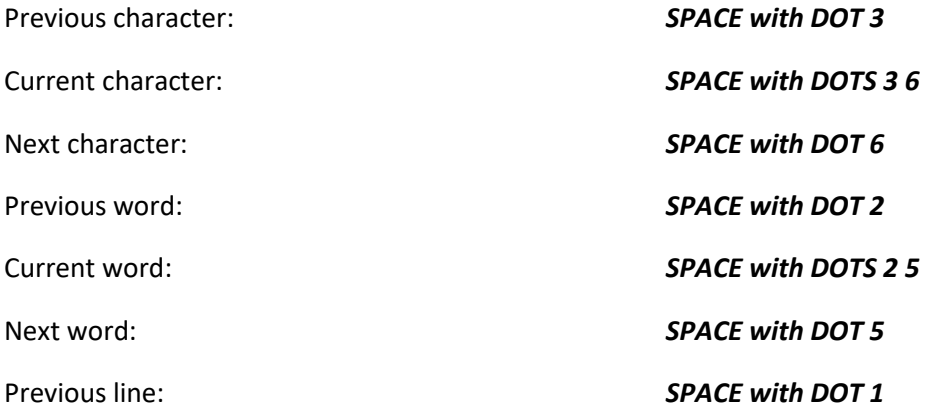

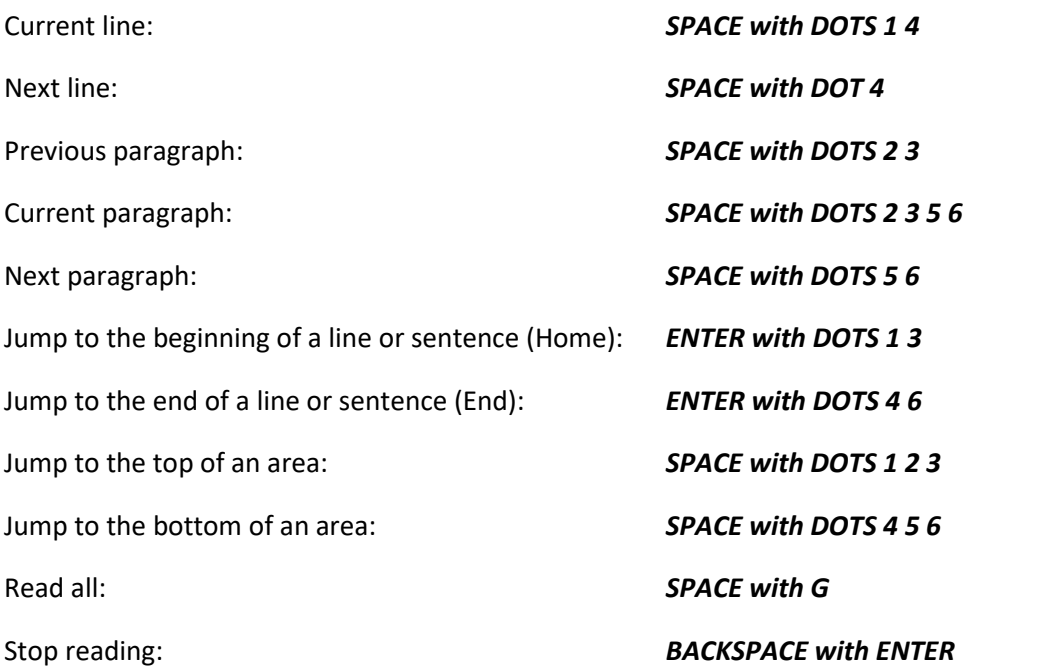

### <span id="page-7-0"></span>Editing text **Editing text**

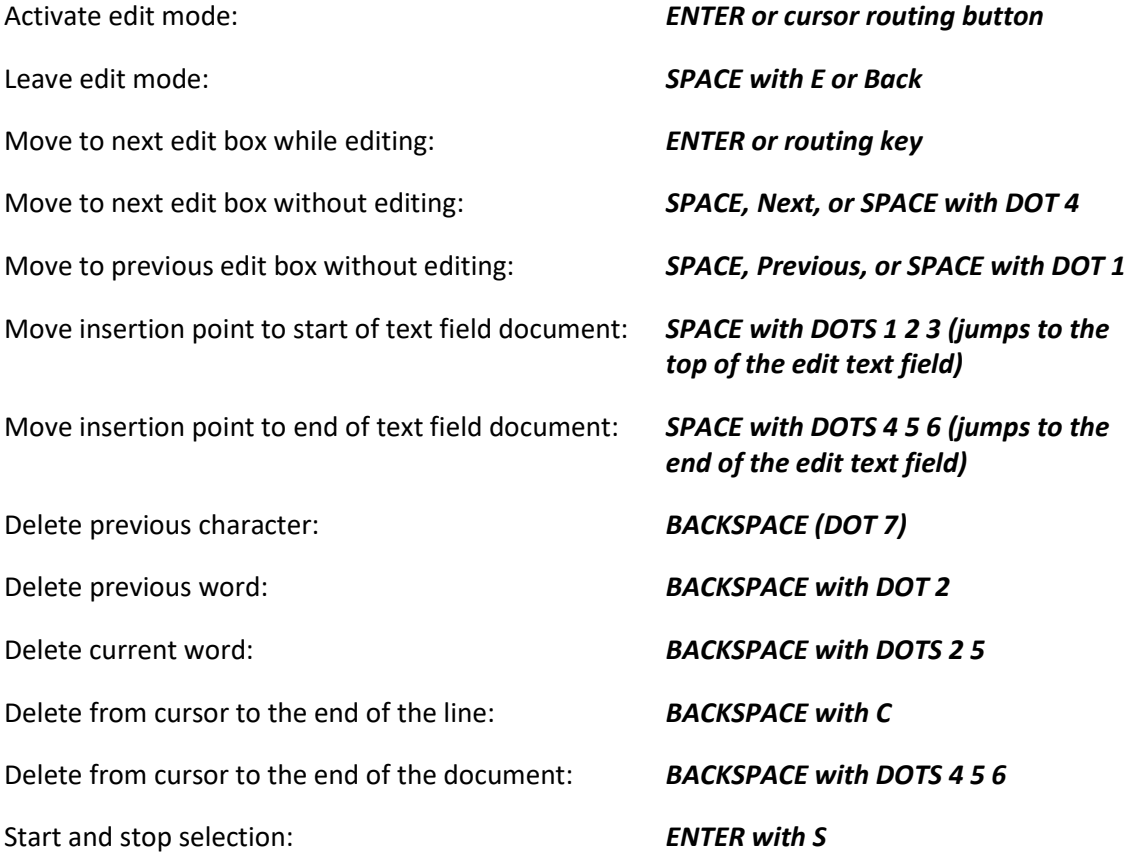

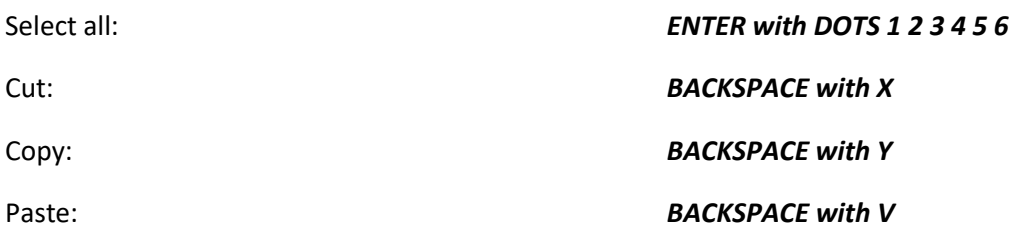

### <span id="page-8-0"></span>KeyWord **KeyWord**

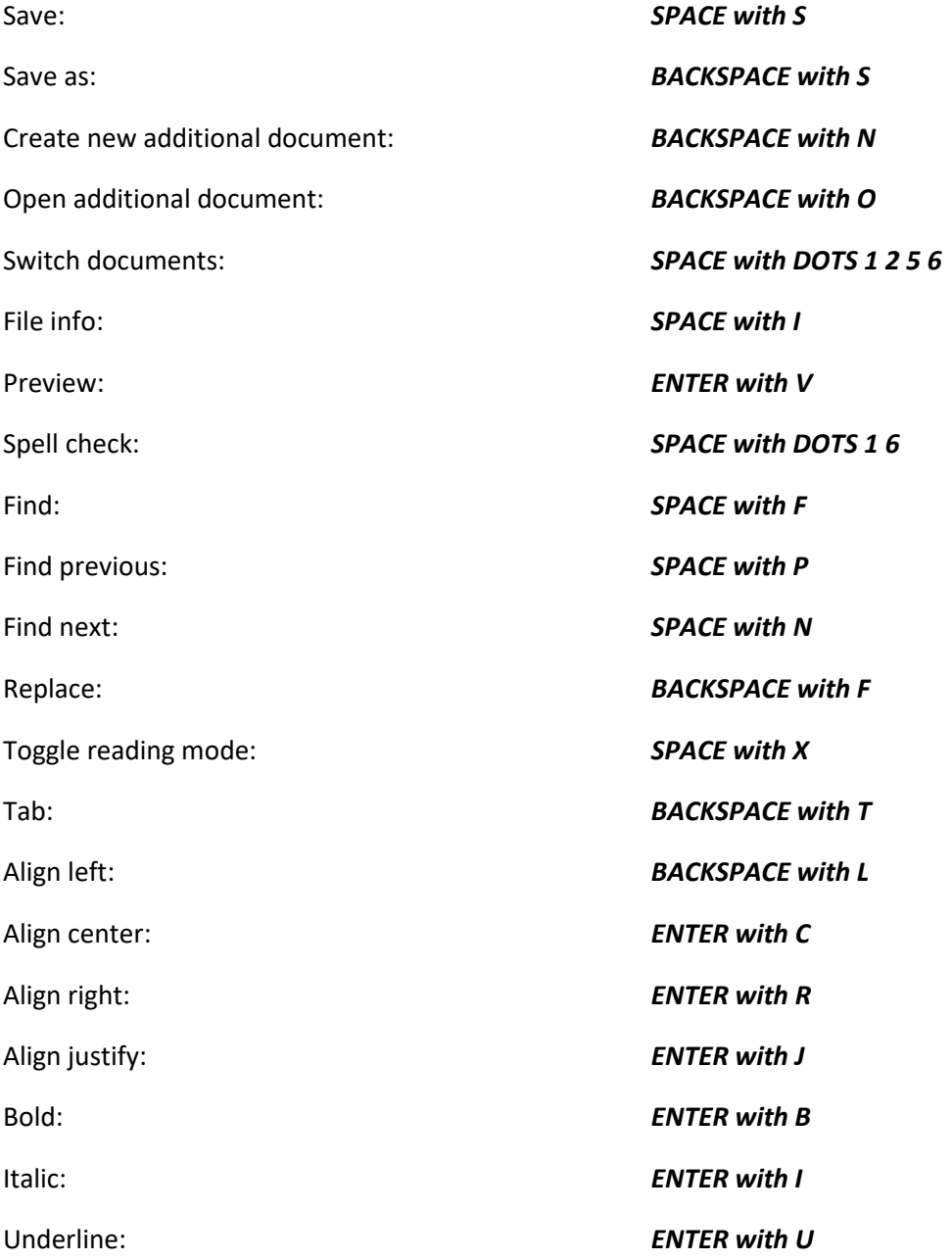

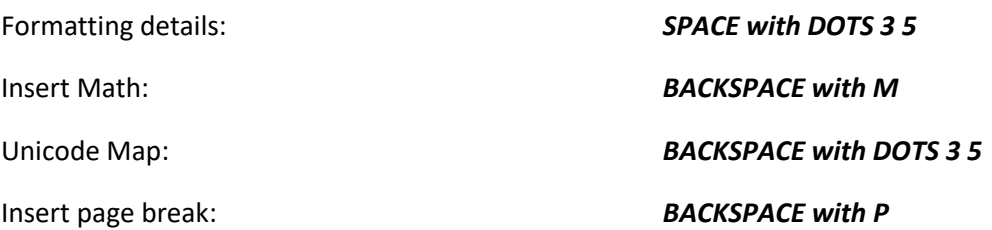

### <span id="page-9-0"></span>KeyFiles **KeyFiles**

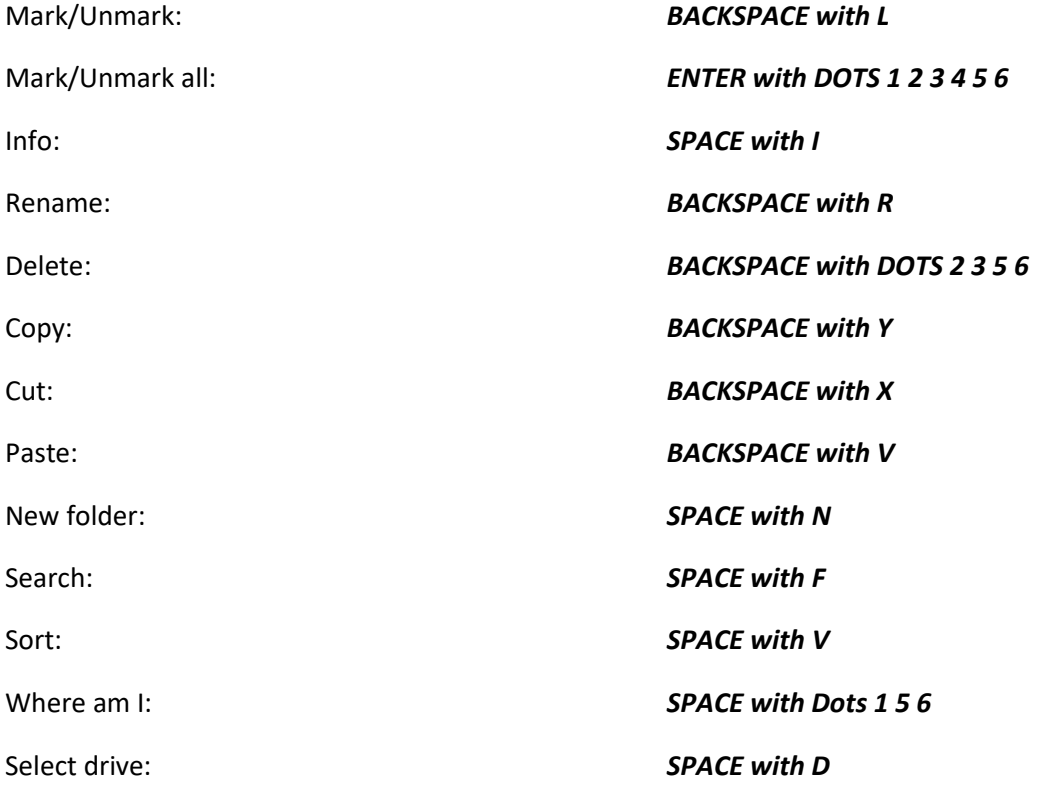

### <span id="page-9-1"></span>KeyMail **KeyMail**

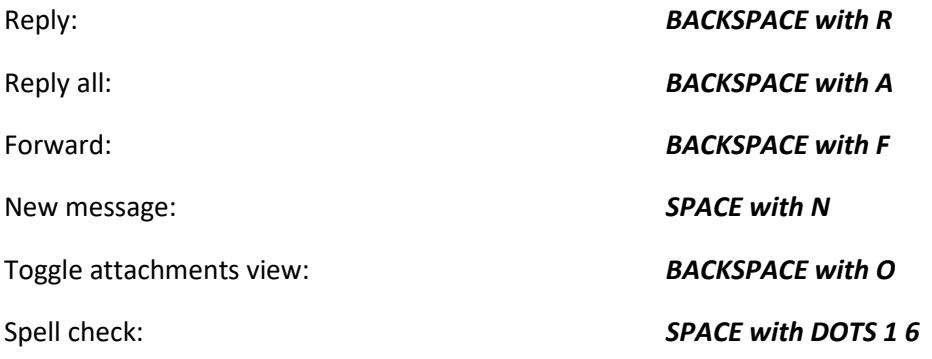

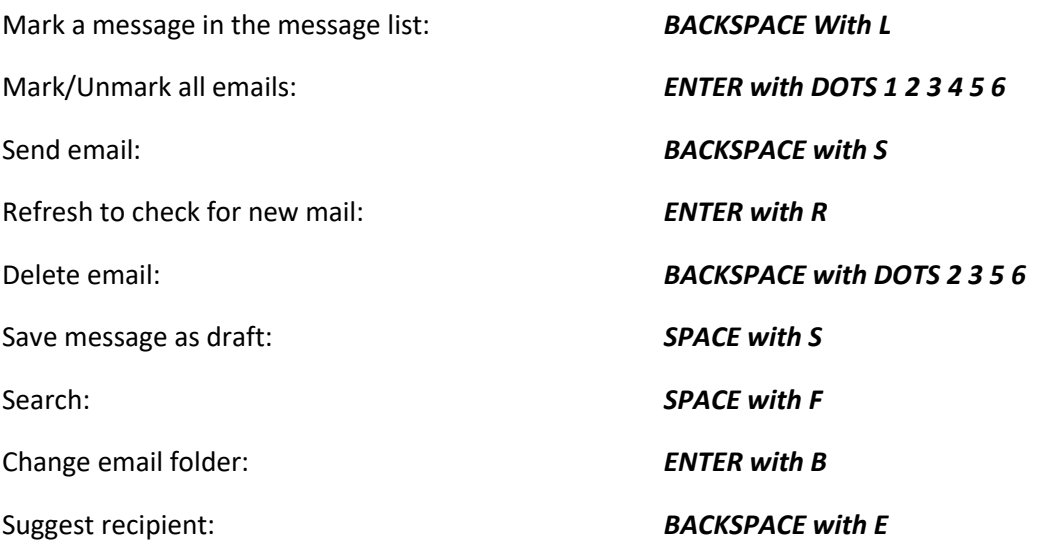

### <span id="page-10-0"></span>Chrome **Chrome**

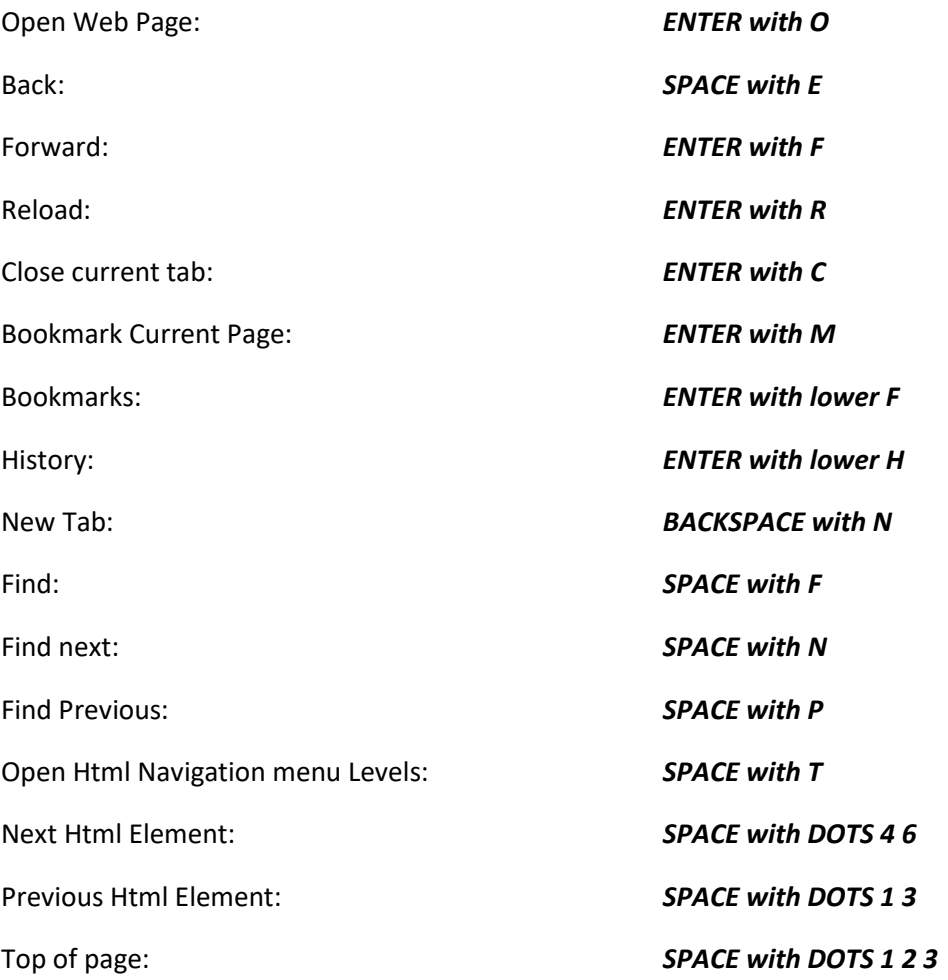

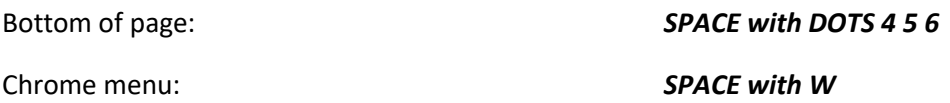

### <span id="page-11-0"></span>KeyList **KeyList**

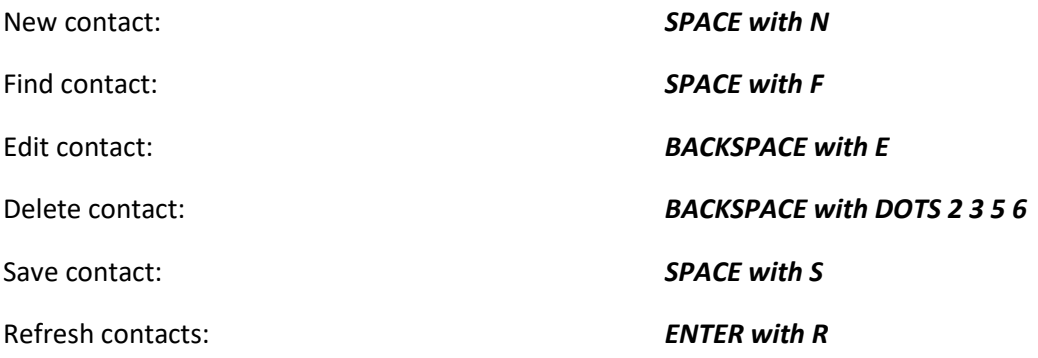

### <span id="page-11-1"></span>EasyReader Plus **EasyReader Plus**

Jump to book content: Enter with B Jump to book content: Enter with B Side menu: Space with B Side menu: Space with B Search: Space with F Search: Space with F Bookmark: Enter with M Bookmark: Enter with M Sleep timer: Space with S Sleep timer: Space with S Book navigation: Backspace with B Book navigation: Backspace with B Audio settings: Backspace with A Audio settings: Backspace with A Navigate previous: Space with Dots 13 Navigate previous: Space with Dots 1 3 Play/Pause: Space with G or Action button Play/Pause: Space with G or Action button Navigate next: Space with Dots 4 6 Navigate next: Space with Dots 4 6 Navigation settings: Space with T Navigation settings: Space with T Where Am I: Space with dots 15 6 Where Am I: Space with dots 1 5 6 Increase Audio TTS speed: Enter with Dot 6 Increase Audio TTS speed: Enter with Dot 6 Decrease Audio TTS speed: Enter with Dot 3 Decrease Audio TTS speed: Enter with Dot 3

### <span id="page-12-0"></span>KeyPlan **KeyPlan**

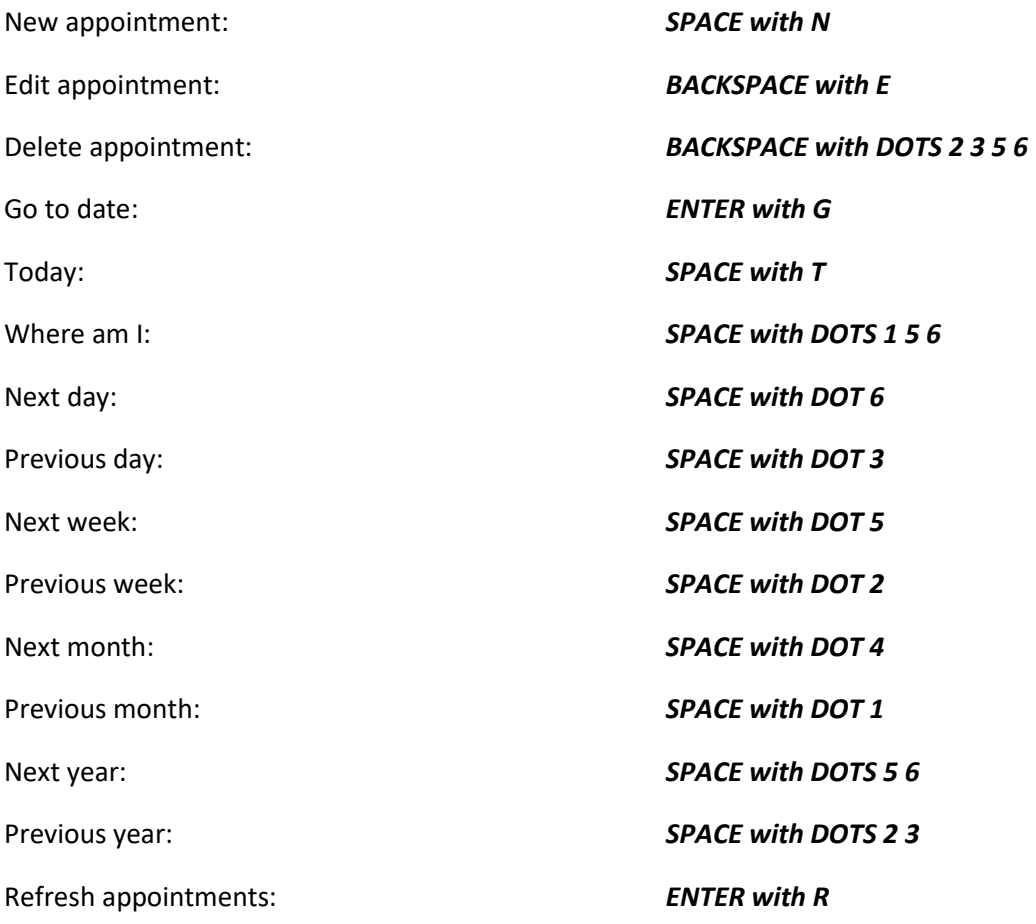

### <span id="page-12-1"></span>KeyCalc US **KeyCalc US**

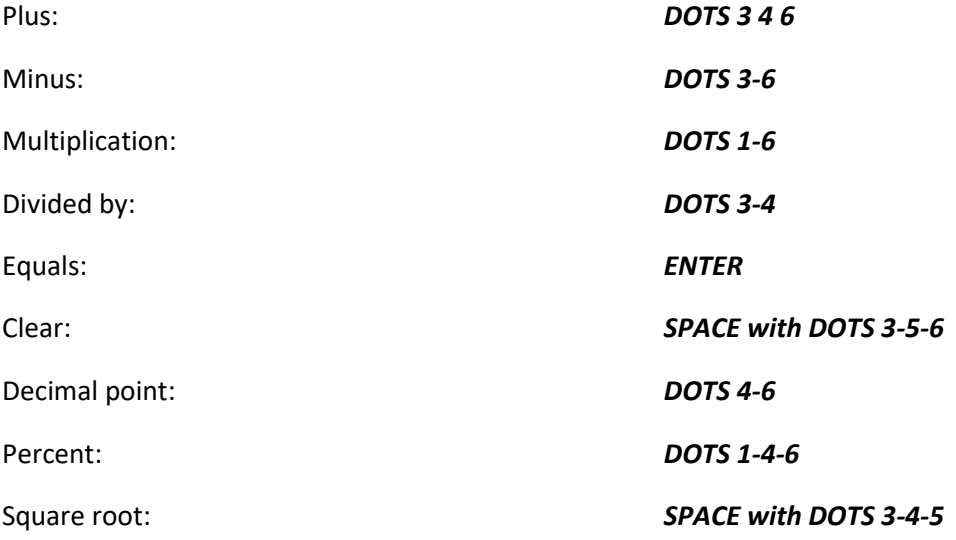

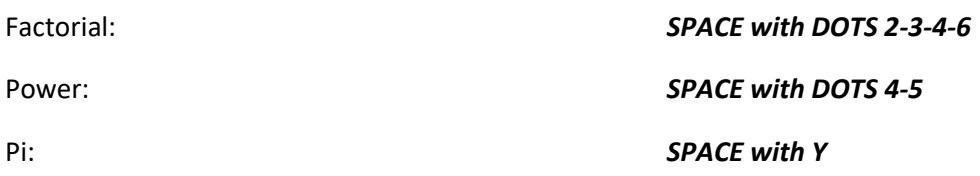

### <span id="page-13-0"></span>KeyCalc UK **KeyCalc UK**

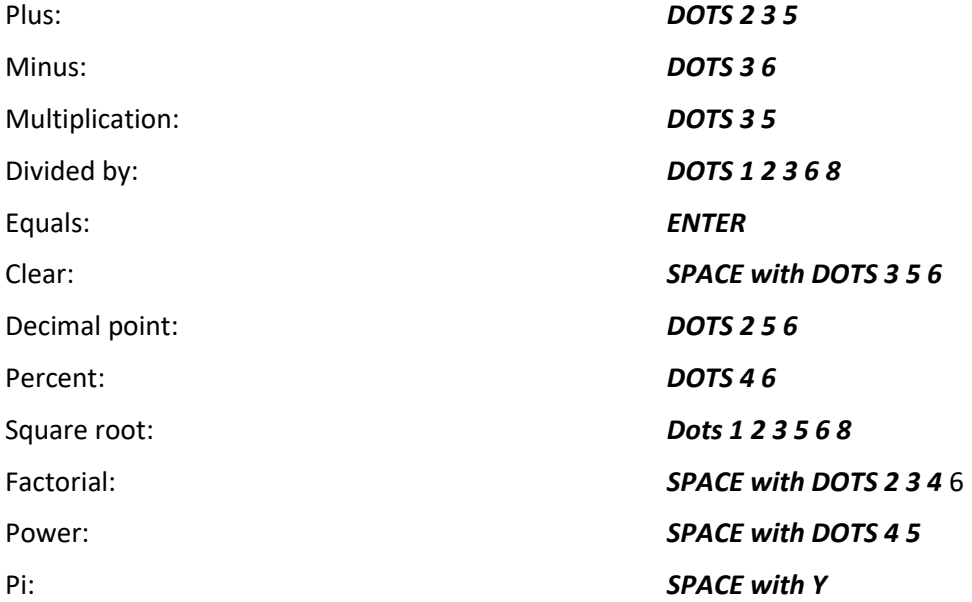

### <span id="page-13-1"></span>KeyMath **KeyMath**

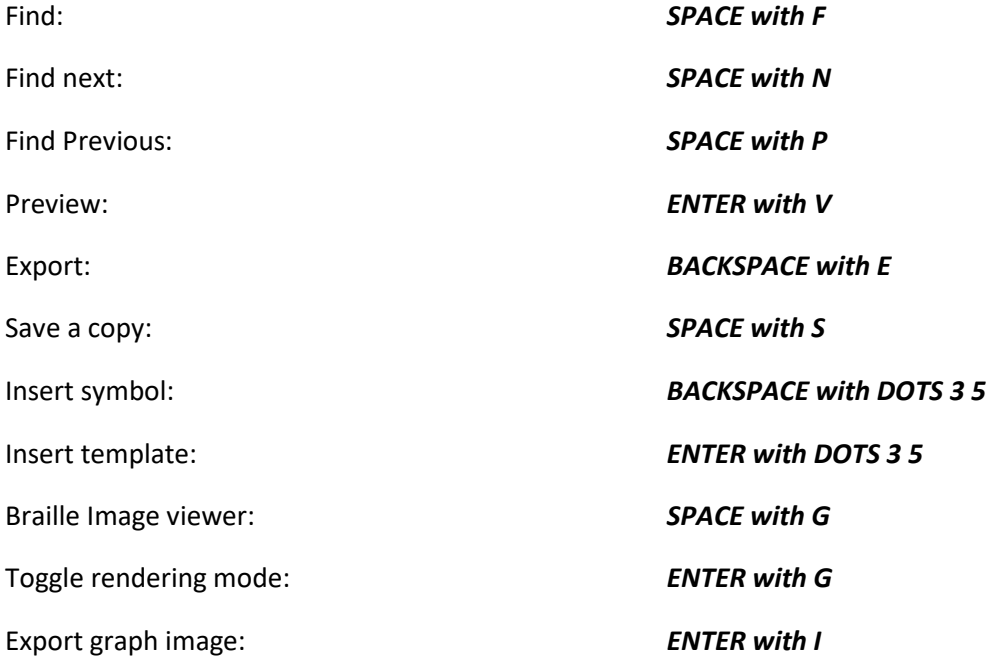

Tactile preview: Tactile preview: *Space with T*

Space with T

Insert Math from KeyWord: Insert Math from KeyWord: *BACKSPACE with M*

BACKSPACE with M

## <span id="page-14-0"></span>Standard Keyboard Command **Standard Keyboard Command**  Summary **Summary**

### <span id="page-14-1"></span>General **General**

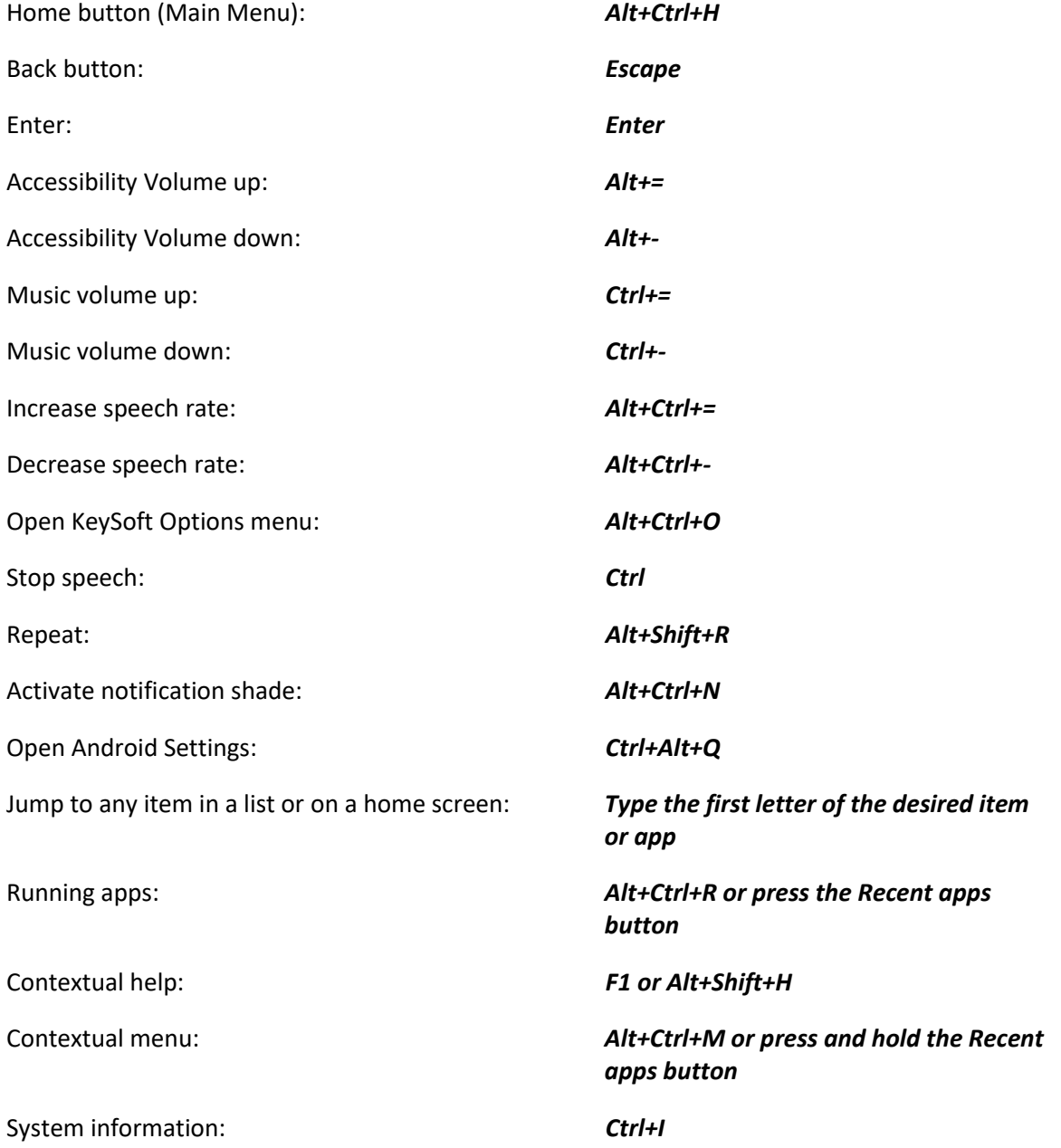

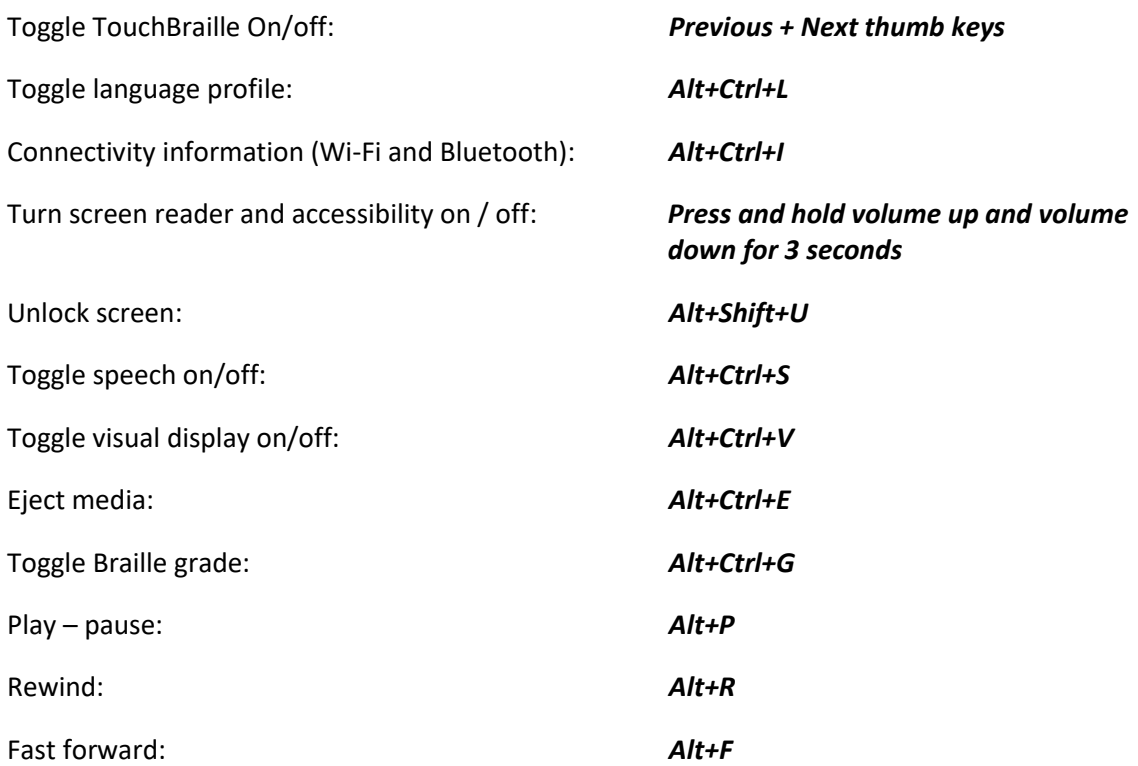

### <span id="page-15-0"></span>General Navigation **General Navigation**

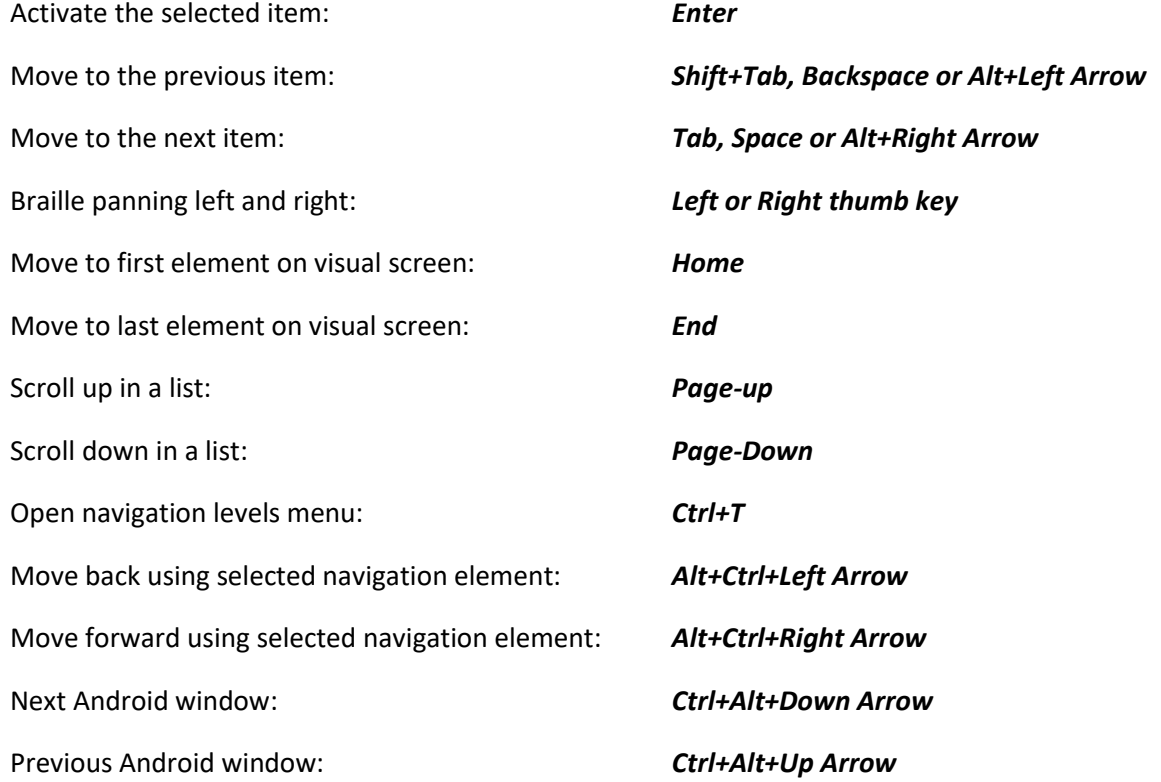

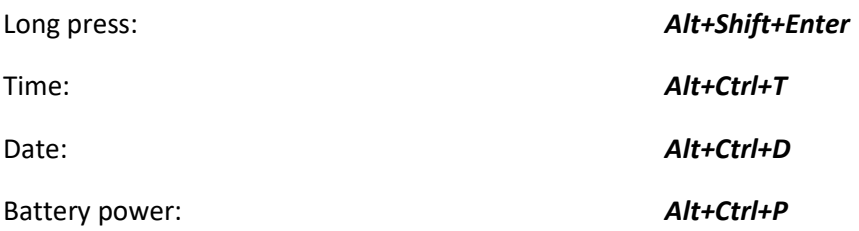

### <span id="page-16-0"></span>Html Content Navigation (webviews) **Html Content Navigation (webviews)**

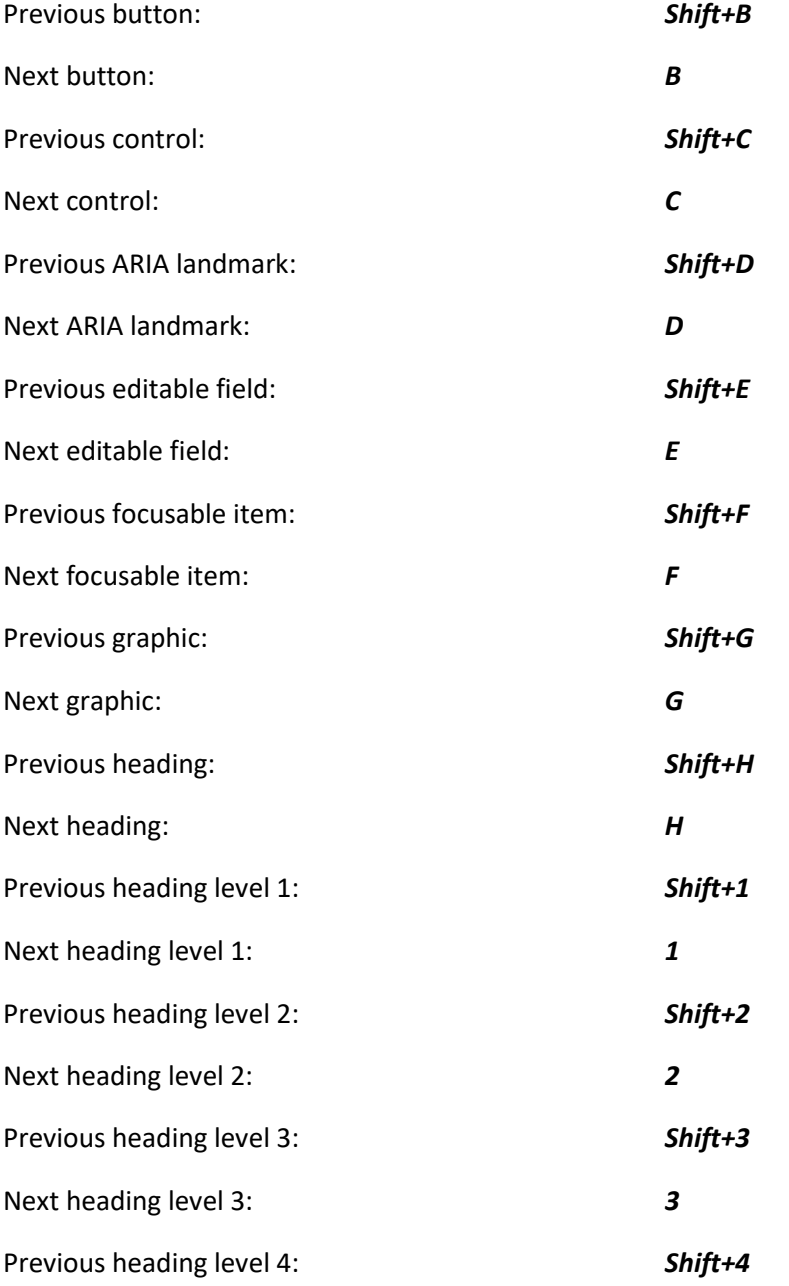

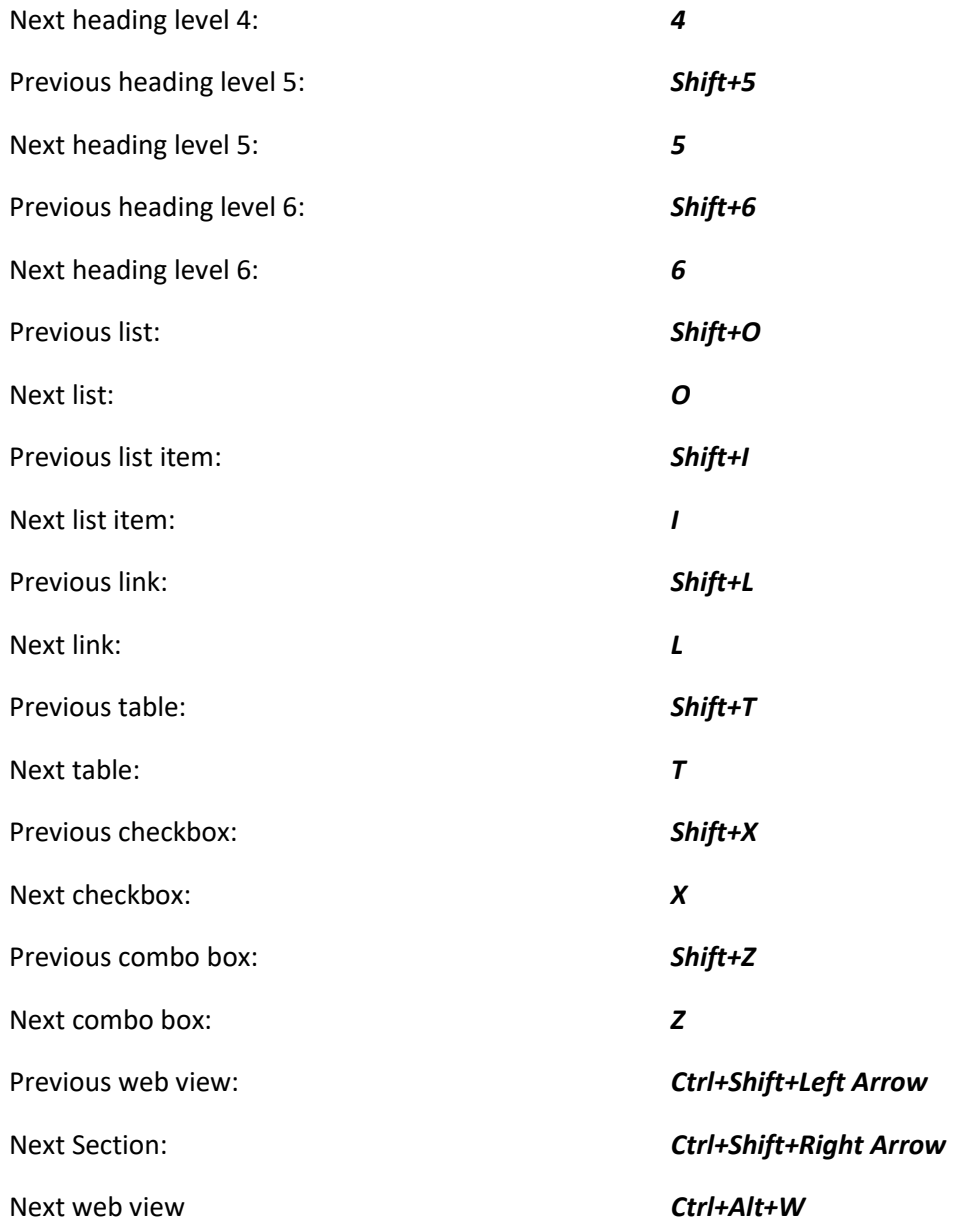

### <span id="page-17-0"></span>Reading **Reading**

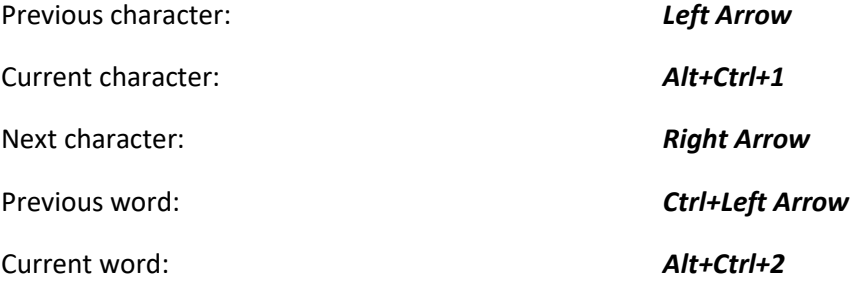

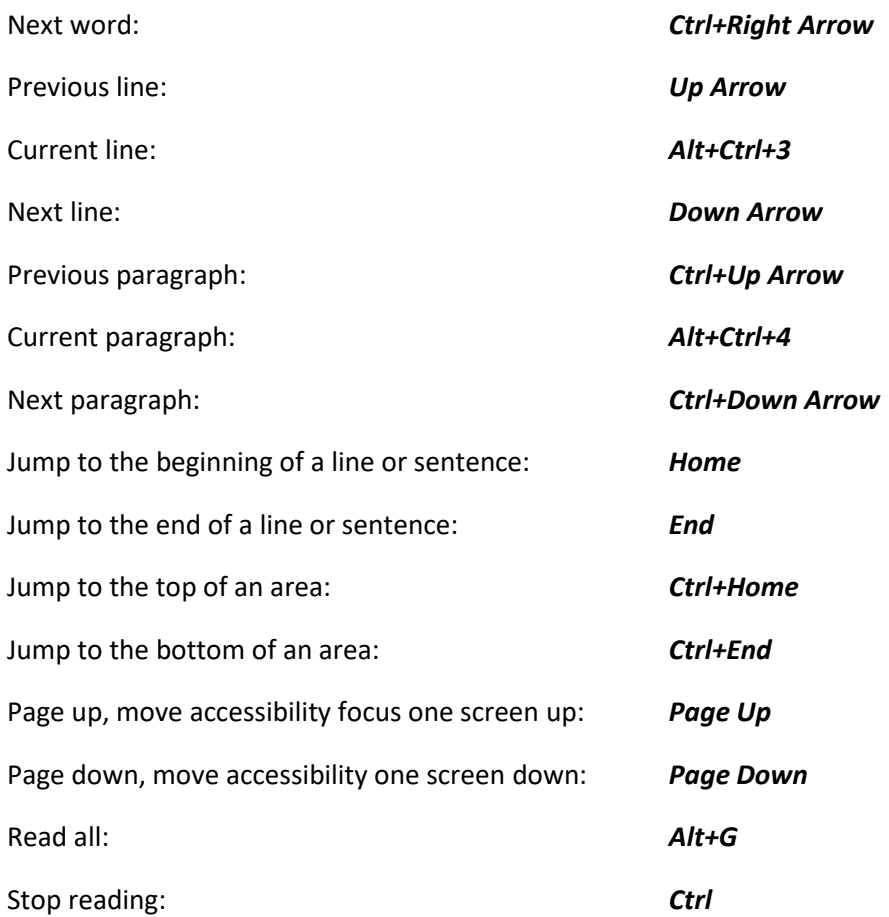

### <span id="page-18-0"></span>Editing Text **Editing Text**

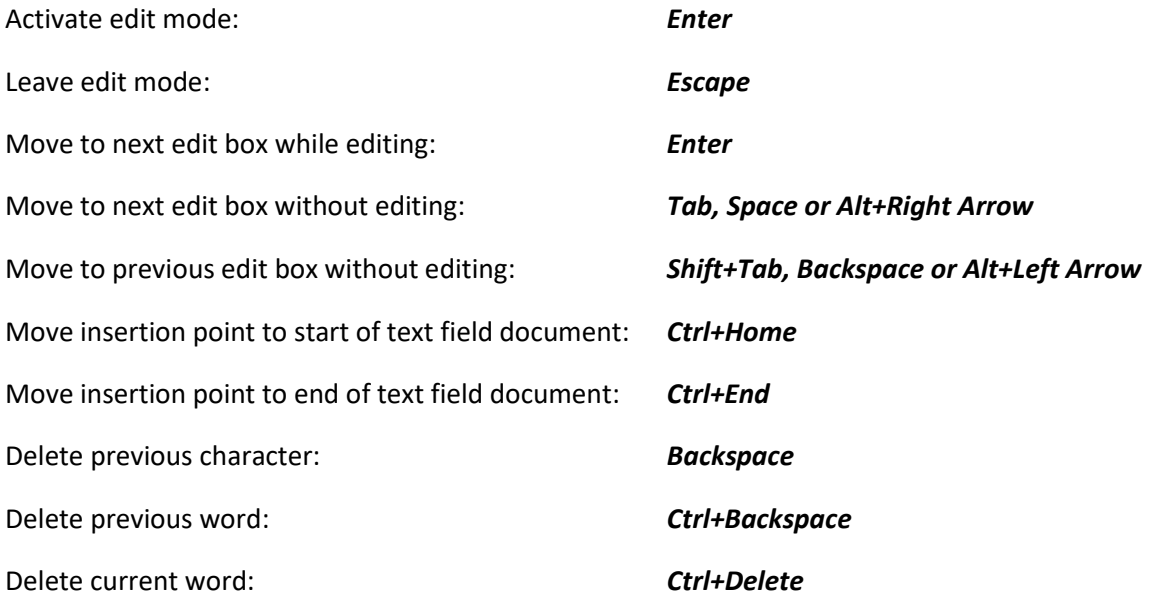

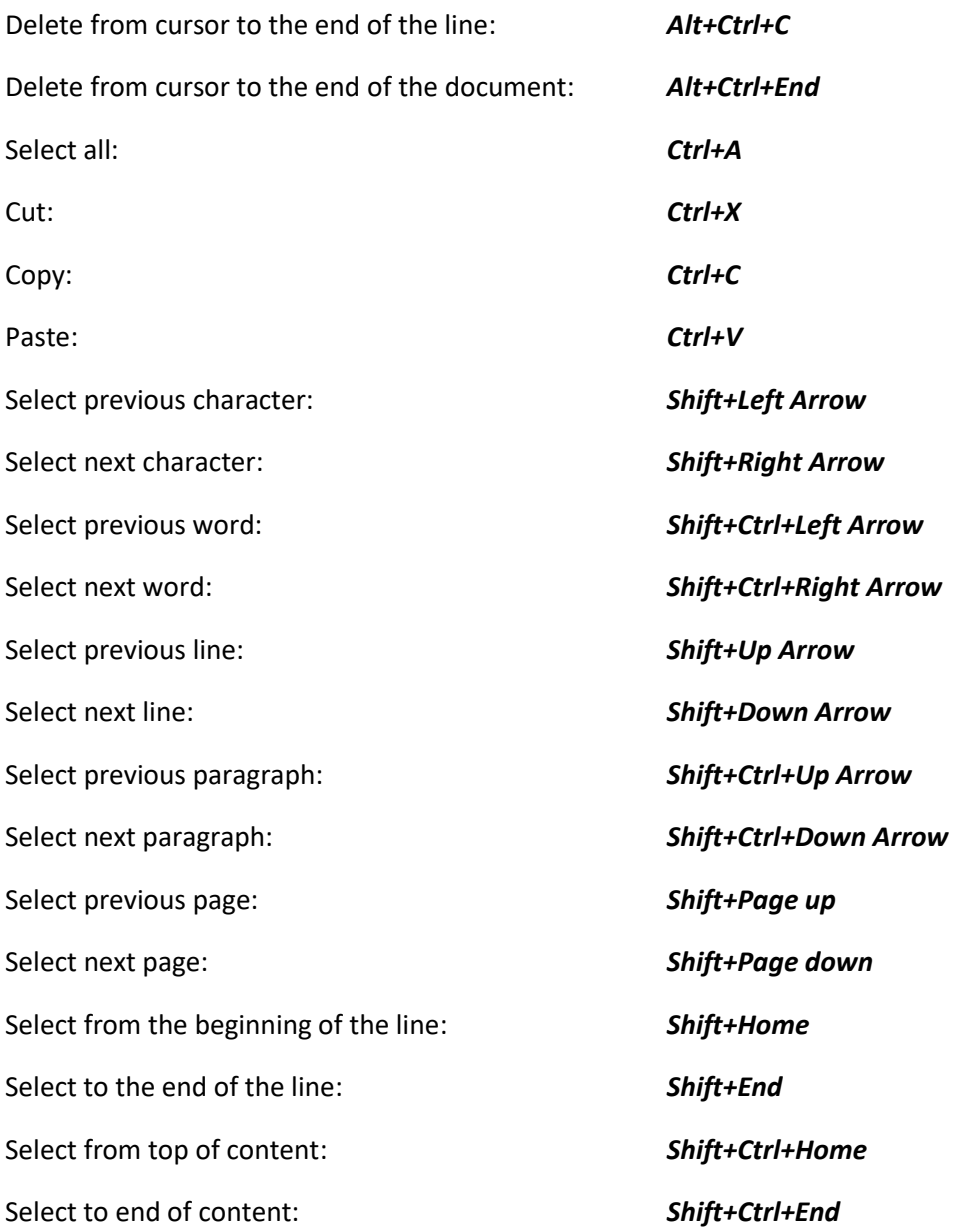

### <span id="page-19-0"></span>KeyWord **KeyWord**

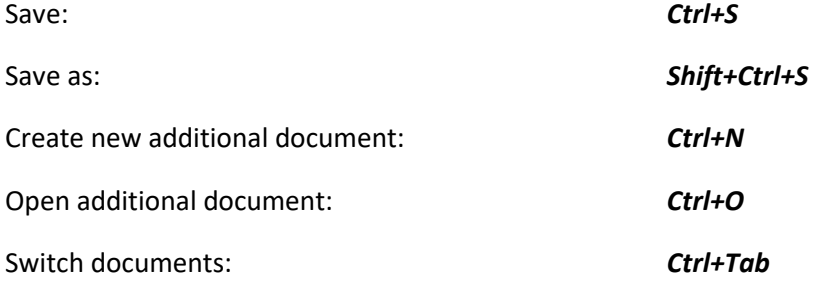

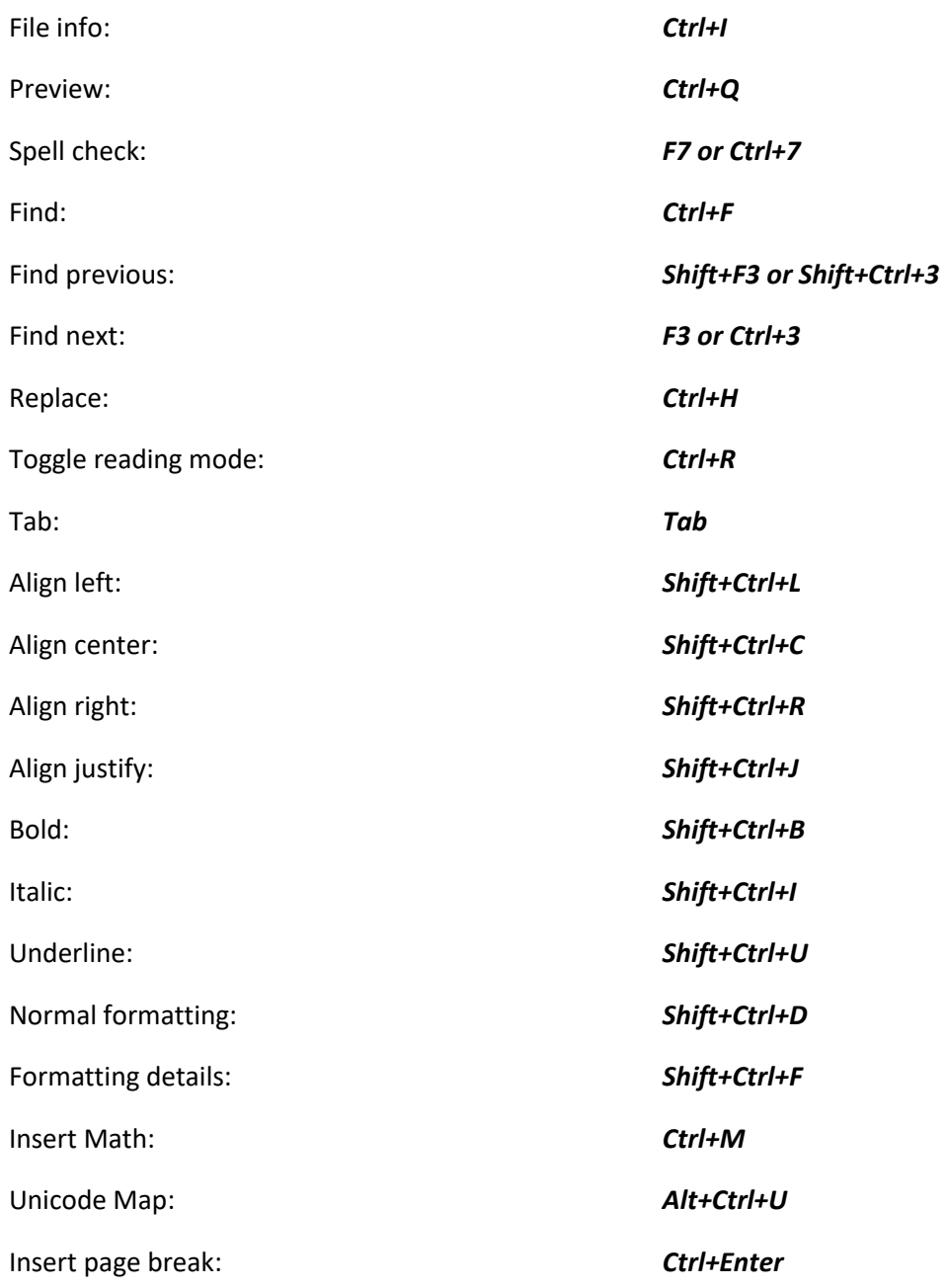

### <span id="page-20-0"></span>KeyFiles **KeyFiles**

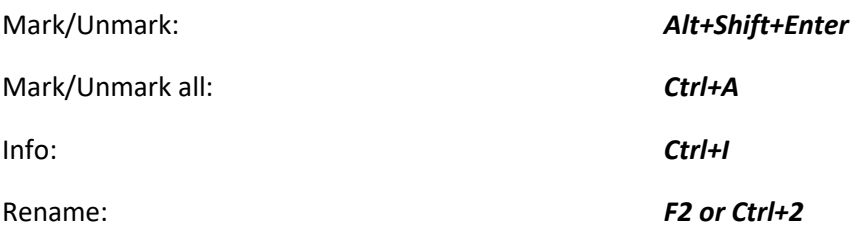

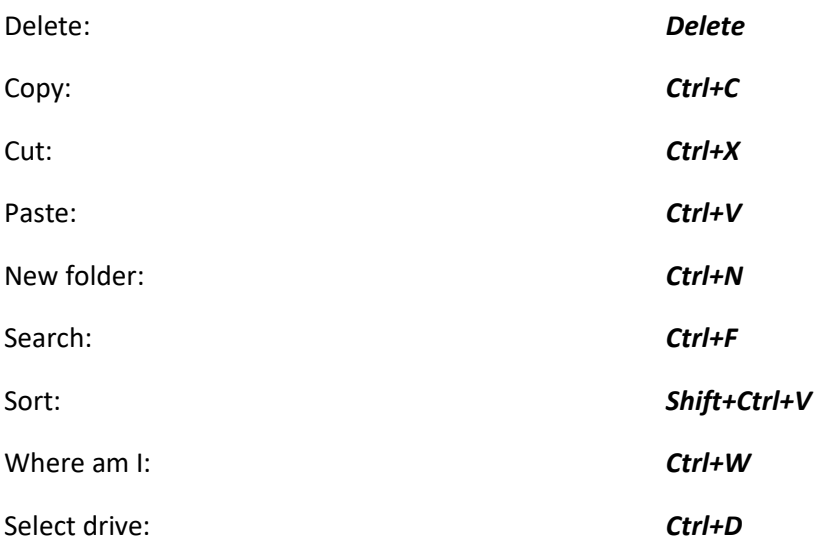

### <span id="page-21-0"></span>KeyMail **KeyMail**

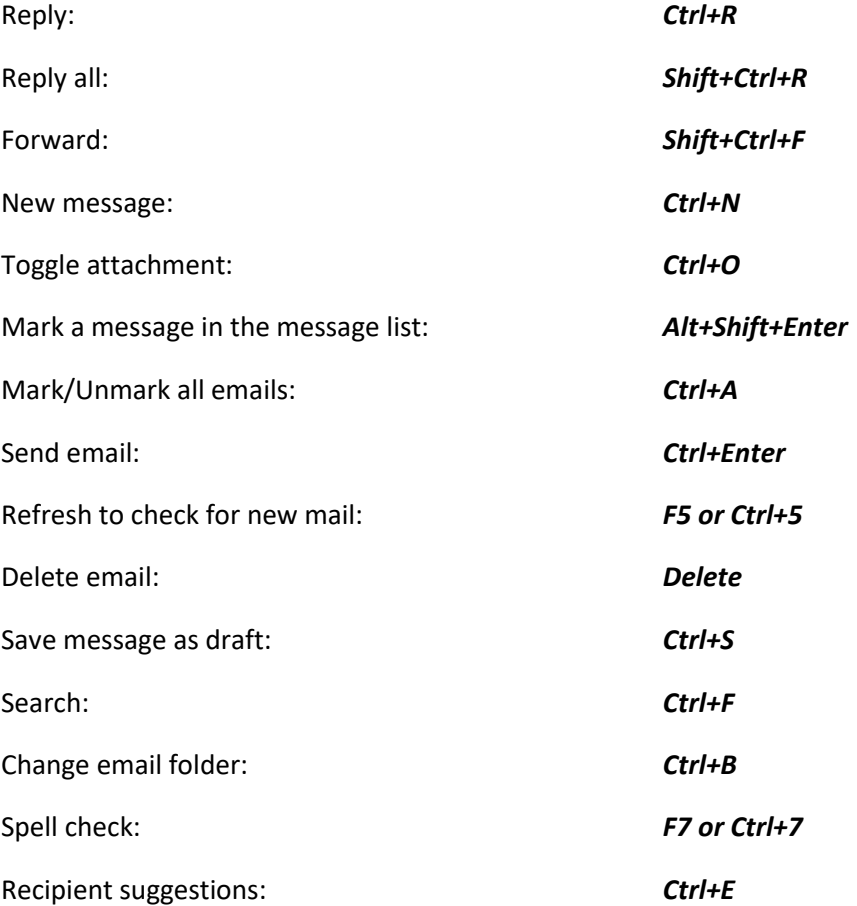

### <span id="page-22-0"></span>Chrome **Chrome**

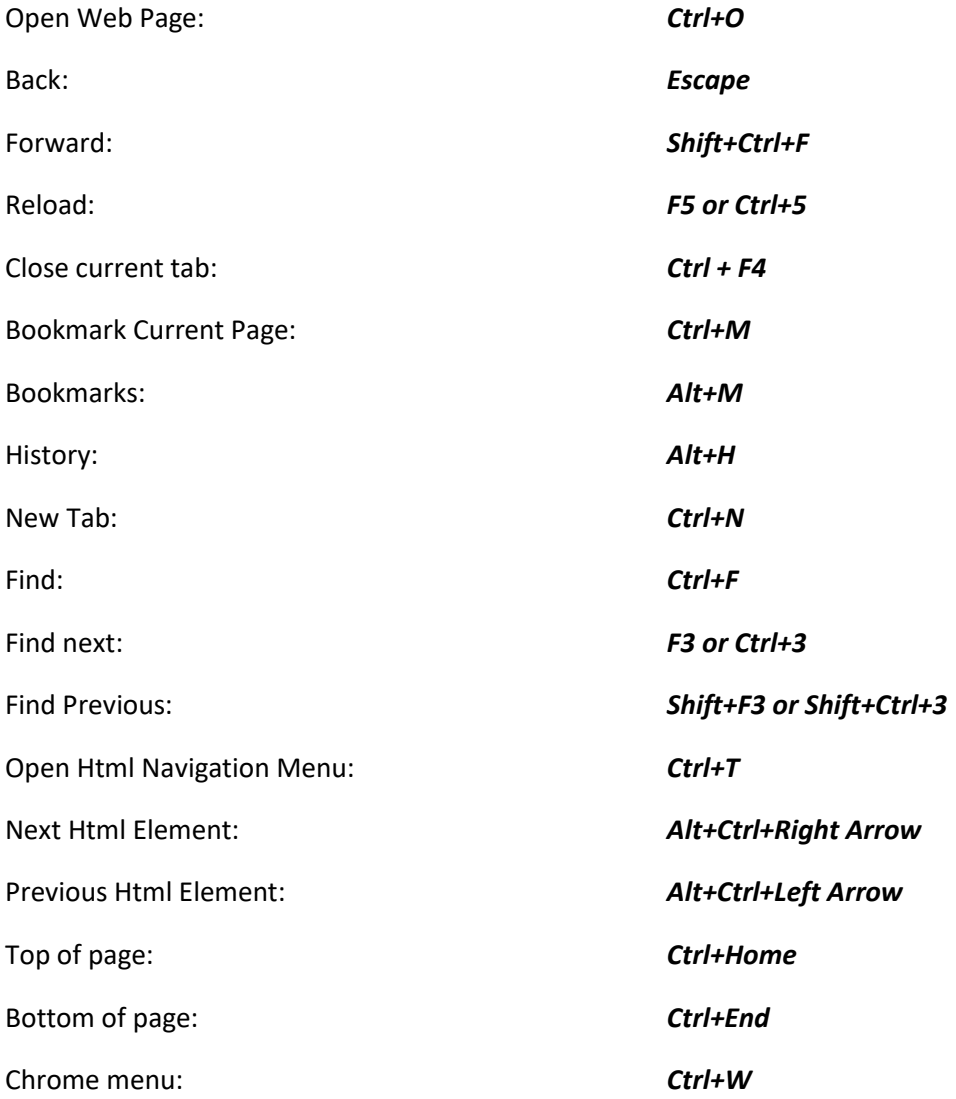

### <span id="page-22-1"></span>KeyList **KeyList**

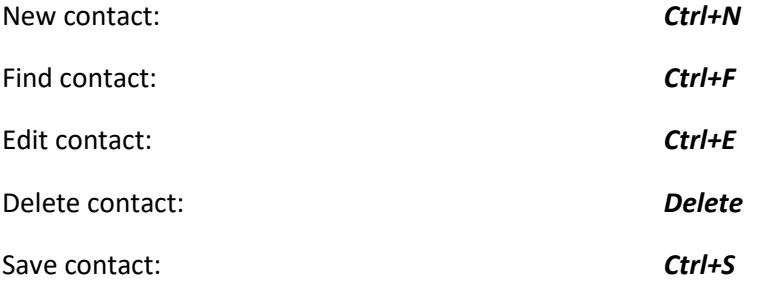

Refresh contacts: F5 or Ctr1+5 Refresh contacts: *F5 or Ctrl+5*

### <span id="page-23-0"></span>KeyPlan **KeyPlan**

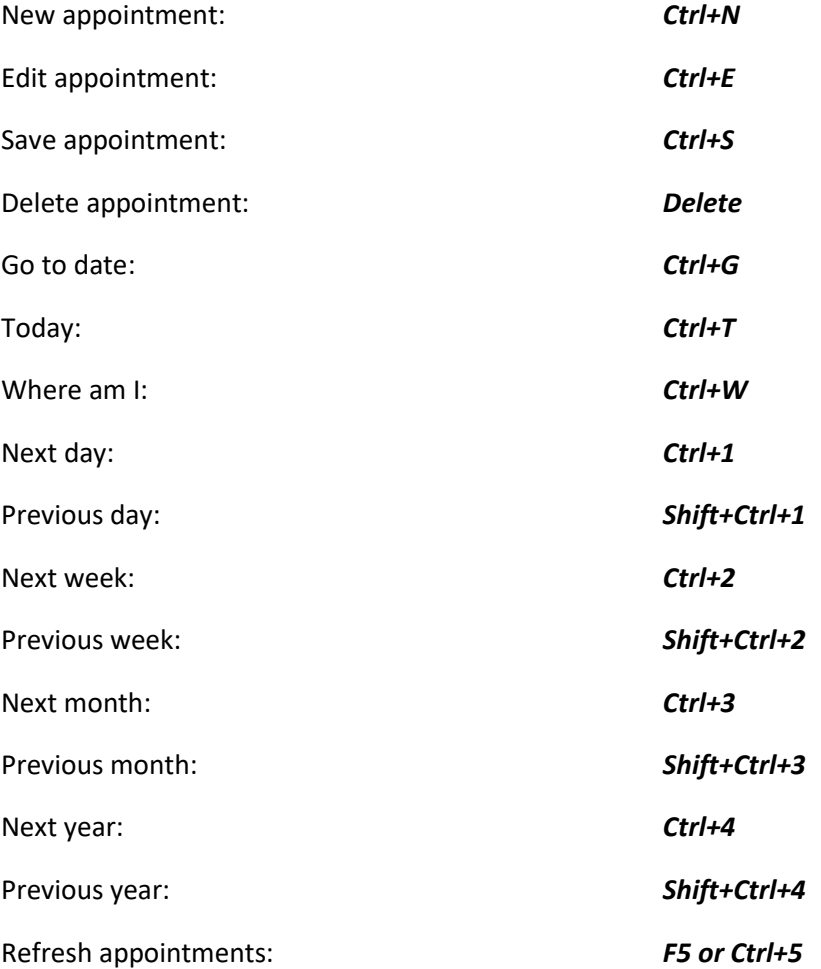

### <span id="page-23-1"></span>EasyReader Plus **EasyReader Plus**

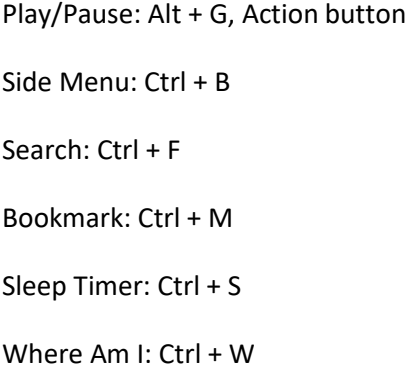

Audio Settings: Ctrl + Alt + A Audio Settings: Ctrl + Alt + A Navigate Next: Ctrl + Alt + Right Arrow Navigate Next: Ctrl + Alt + Right Arrow Navigate Previous: Ctrl + Alt + Left Arrow Navigate Previous: Ctrl + Alt + Left Arrow Increase Audio TTS speed: Ctrl + Alt + Equals Increase Audio TTS speed: Ctrl + Alt + Equals Decrease Audio TTS speed: Ctrl + Alt + Minus Decrease Audio TTS speed: Ctrl + Alt + Minus

### <span id="page-24-0"></span>KeyCalc **KeyCalc**

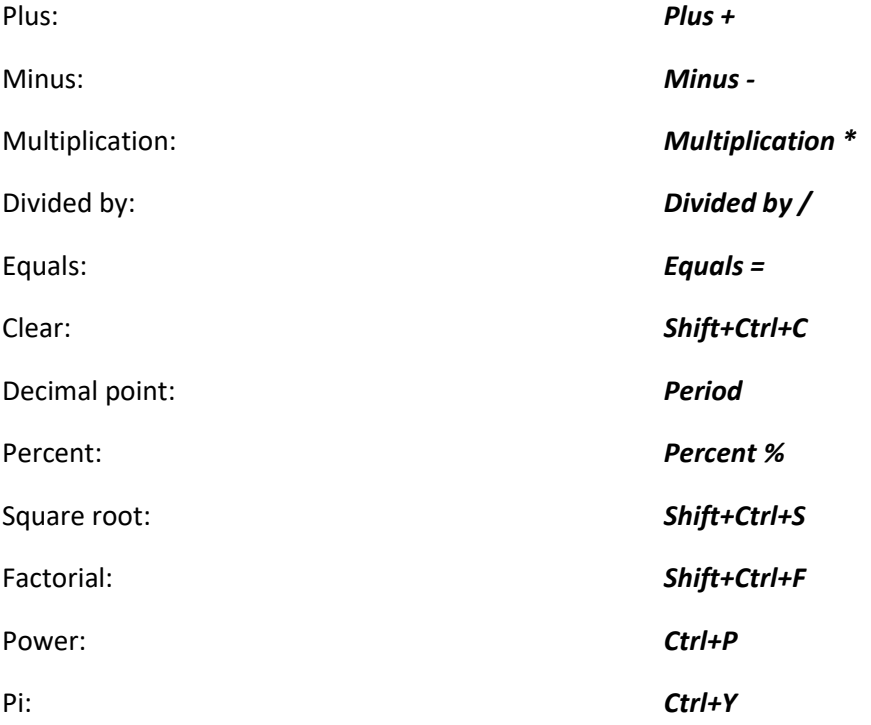

### <span id="page-24-1"></span>KeyMath **KeyMath**

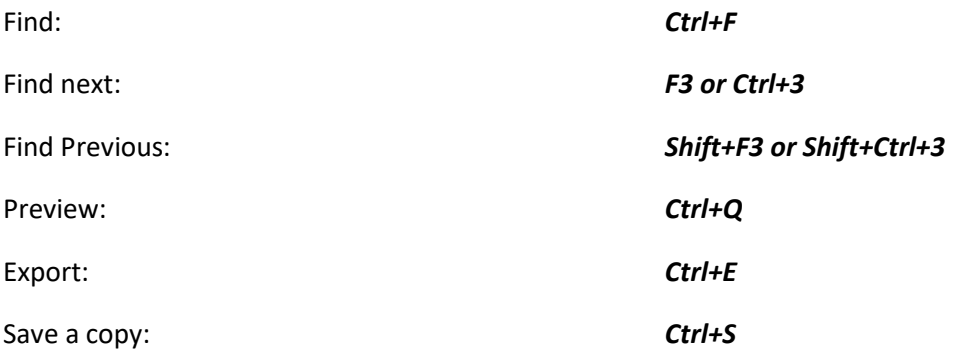

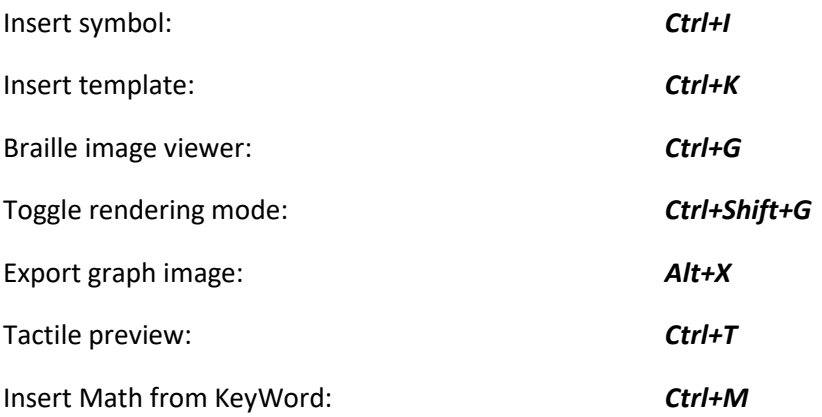

## Customer support

For customer support, please contact the HumanWare office nearest you or view our Website at: www.humanware.com

North America: 1 (800) 722-3393 or e-mail to us.support@humanware.com

Europe: (0044) 1933 415800 or e-mail to eu.support@humanware.com

Australia / Asia: (02) 9686 2600 or e-mail to au.sales@hunnanware.com

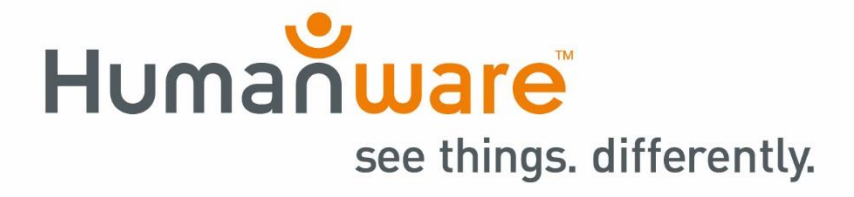

ACCD-0215 **ACCD-0215** REV-03 **REV-03**